国事業「デジタル活用支援推進事業」標準教材を元に愛知県が編集

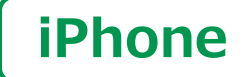

スマートフォン初心者編

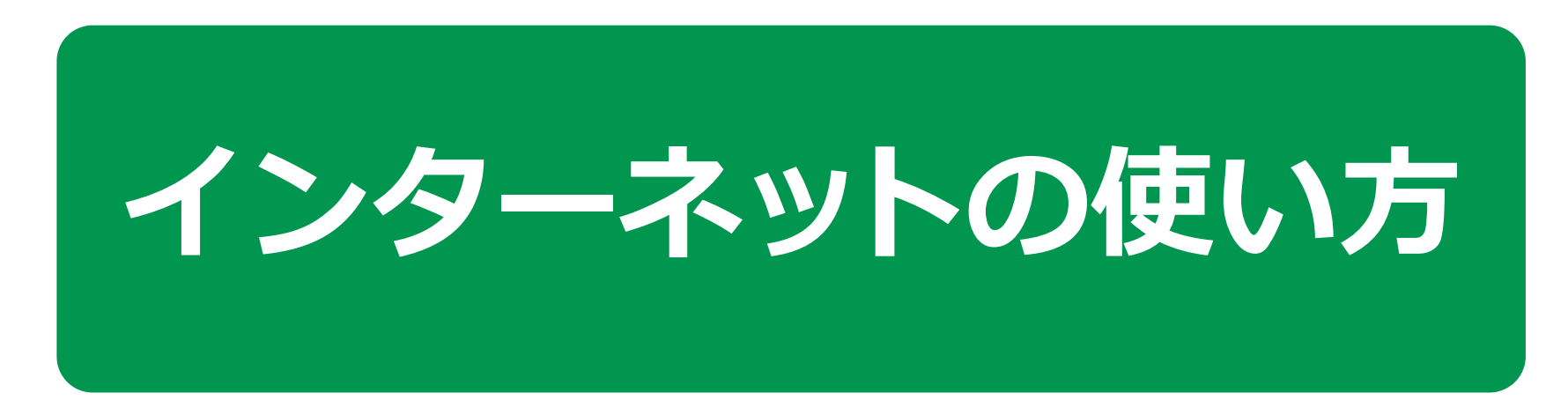

 $\mathbf{1}$  )

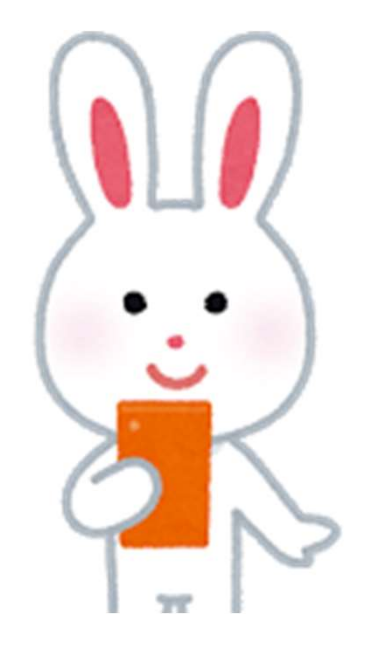

令和5年9月

# 目 次 1.インターネットをブラウザで閲覧する 1-A Safari(サファリ)とは?…………………………… P4 1-B ニュースを見てみましょう………………………… P5 1-C 気に入ったページをブックマークする…………… P7 1-D ブックマークからページを開く…………………… P8 インターネットをブラウザで閲覧する<br>1-A Safari (サファリ)とは?……………………………… P4<br>1-B ニュースを見てみましょう………………………… P5<br>1-C 気に入ったページをブックマークする…………… P7<br>1-D ブックマークからページを開く…………………… P8<br>1-E ブックマークからページを削除する……………… P9<br>1-F 履歴からページを開く…………………………… P10<br>1-G インターネットを使う時の 1-*フフ 『*ャンキ』 <sub>ピン</sub> フラブ (『過头 ラ』)<br>1-A Safari (サファリ)とは?……………………………………… P4<br>1-B ニュースを見てみましょう…………………………… P5<br>1-C 気に入ったページをブックマークする……………… P7<br>1-D ブックマークからページを開く……………………… P8<br>1-E ブックマークからページを削除する………………… P9<br>1-F 履歴からページを開く……………………………… 1-A Salari (リンアリ)とは?………………………………… P4<br>1-B ニュースを見てみましょう………………………… P5<br>1-C 気に入ったページをブックマークする……………… P7<br>1-D ブックマークからページを開く……………………… P8<br>1-E ブックマークからページを削除する………………… P9<br>1-F 履歴からページを開く……………………………… P10<br>1-G インターネットを使う時の注意点…………………… P

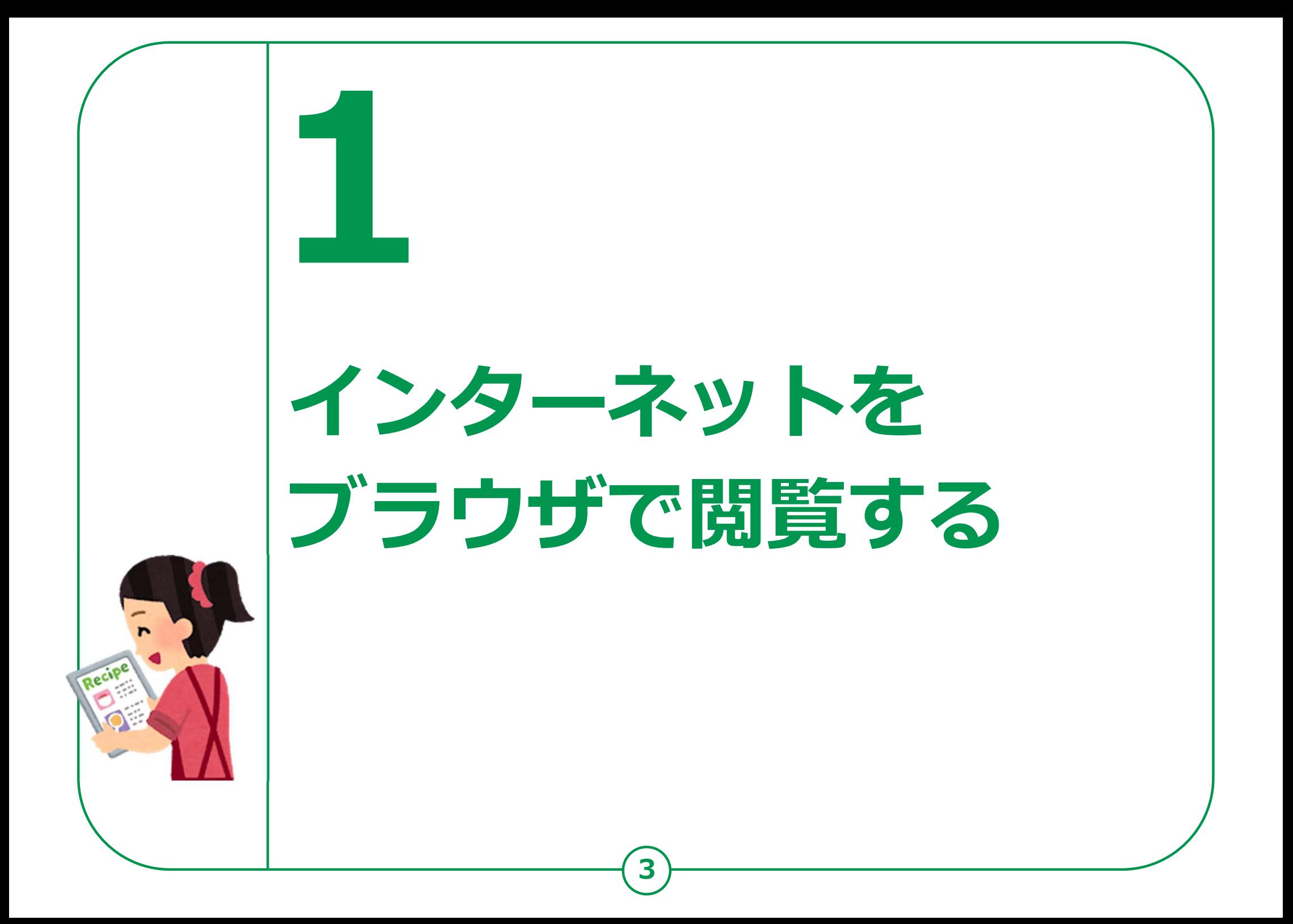

#### インターネットをブラウザで閲覧する Safari(サファリ)とは 1-A

#### インターネットを見るソフト(ブラウザ)として 様々なものがありますが今回はApple (アップル) 社の Safari(サファリ)を使用してご説明します。

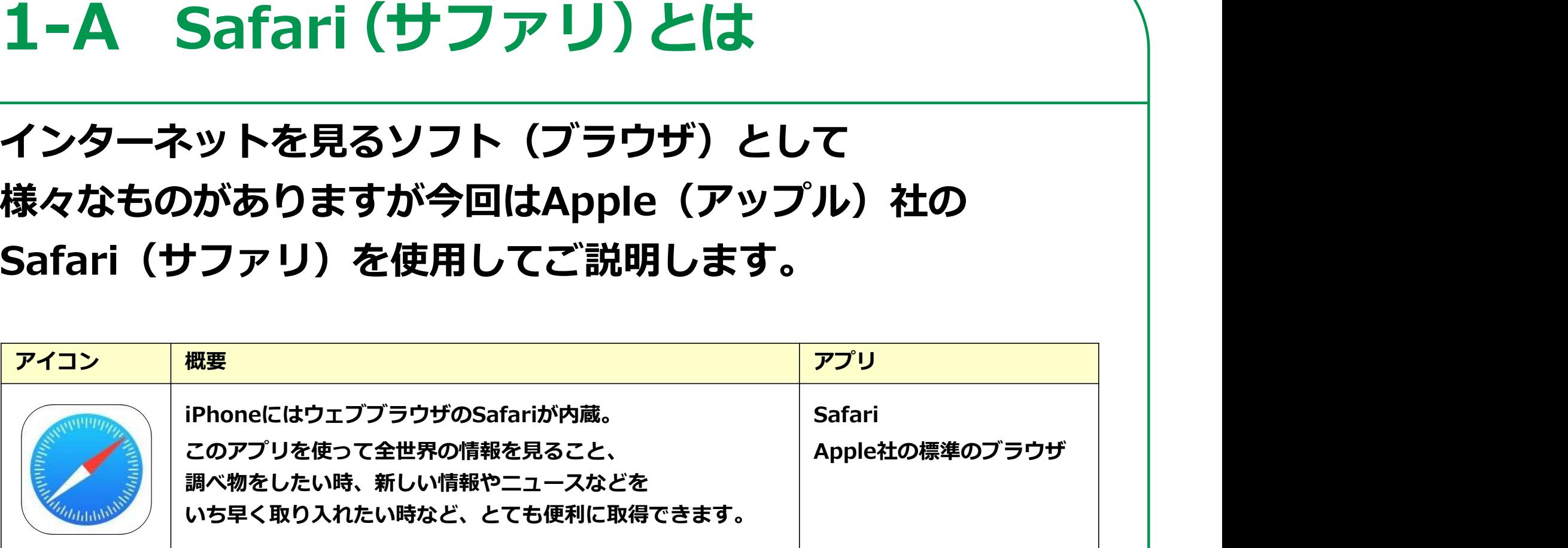

iPhoneには最初からインストールされています。 新規でのインストールは不要です。

ブラウザは検索の際に使うインターネットへの入り口に近いものです。 今回ご紹介するもの以外にもご自身でお好みのブラウザを利用することもできます。

4

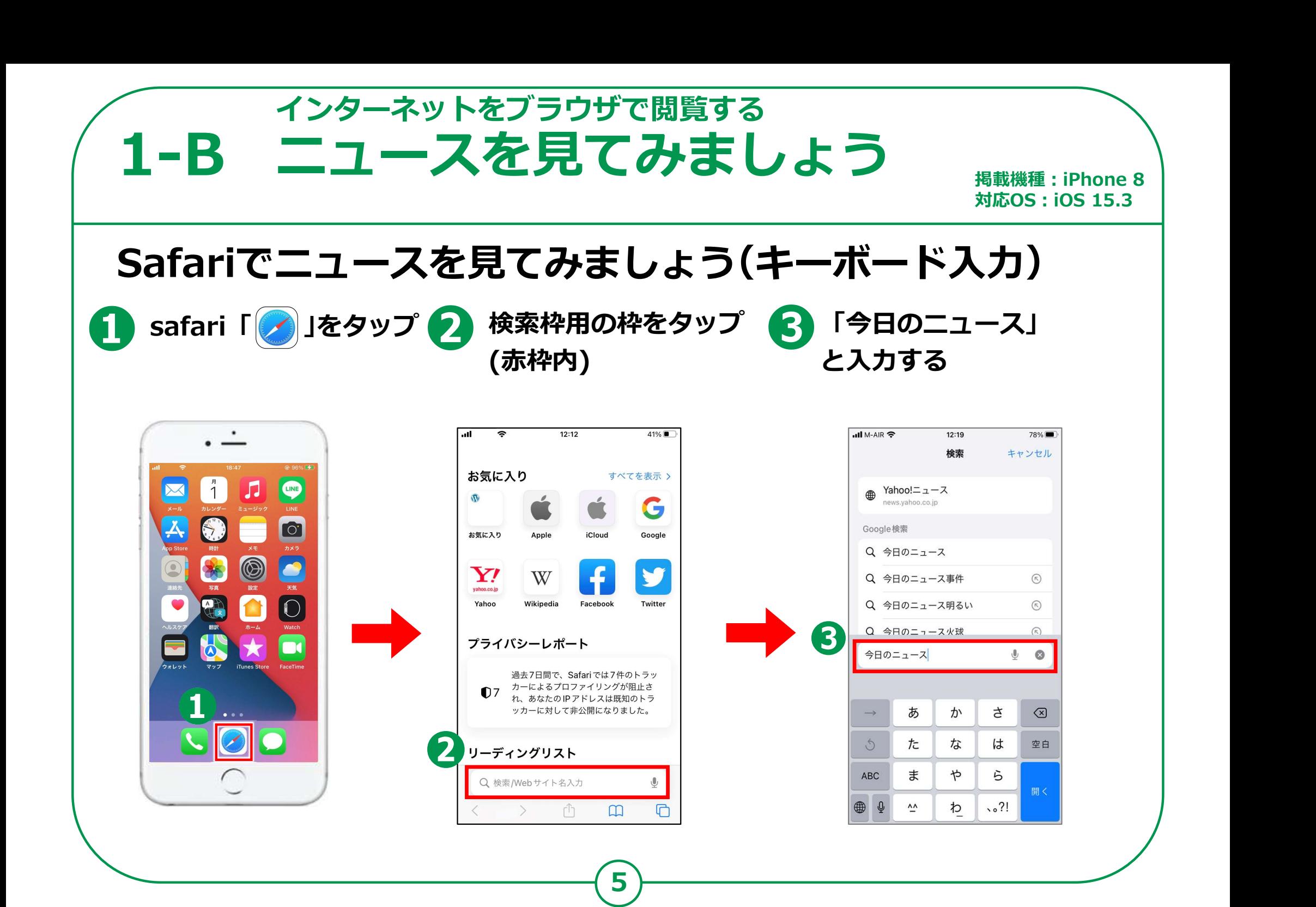

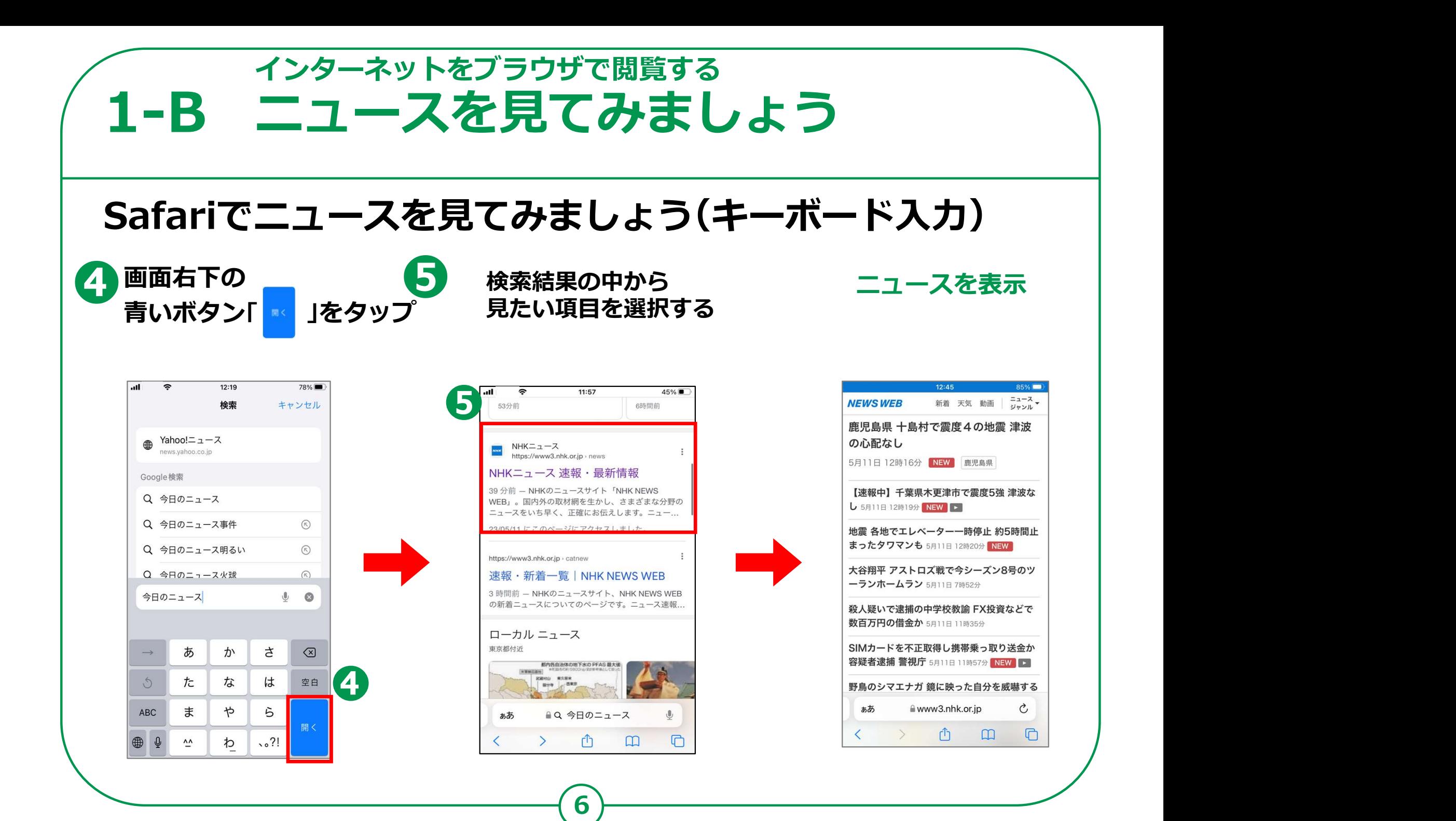

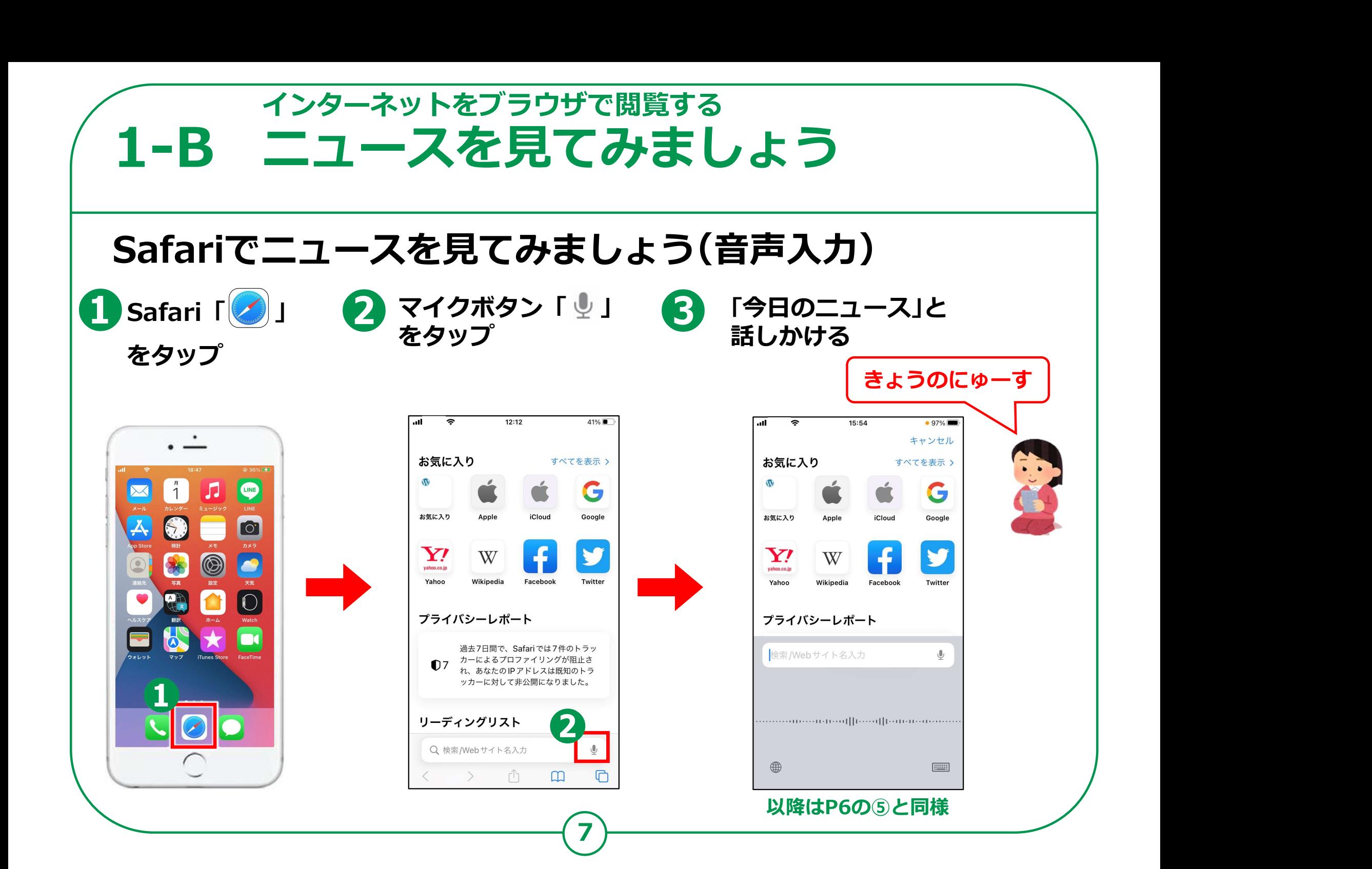

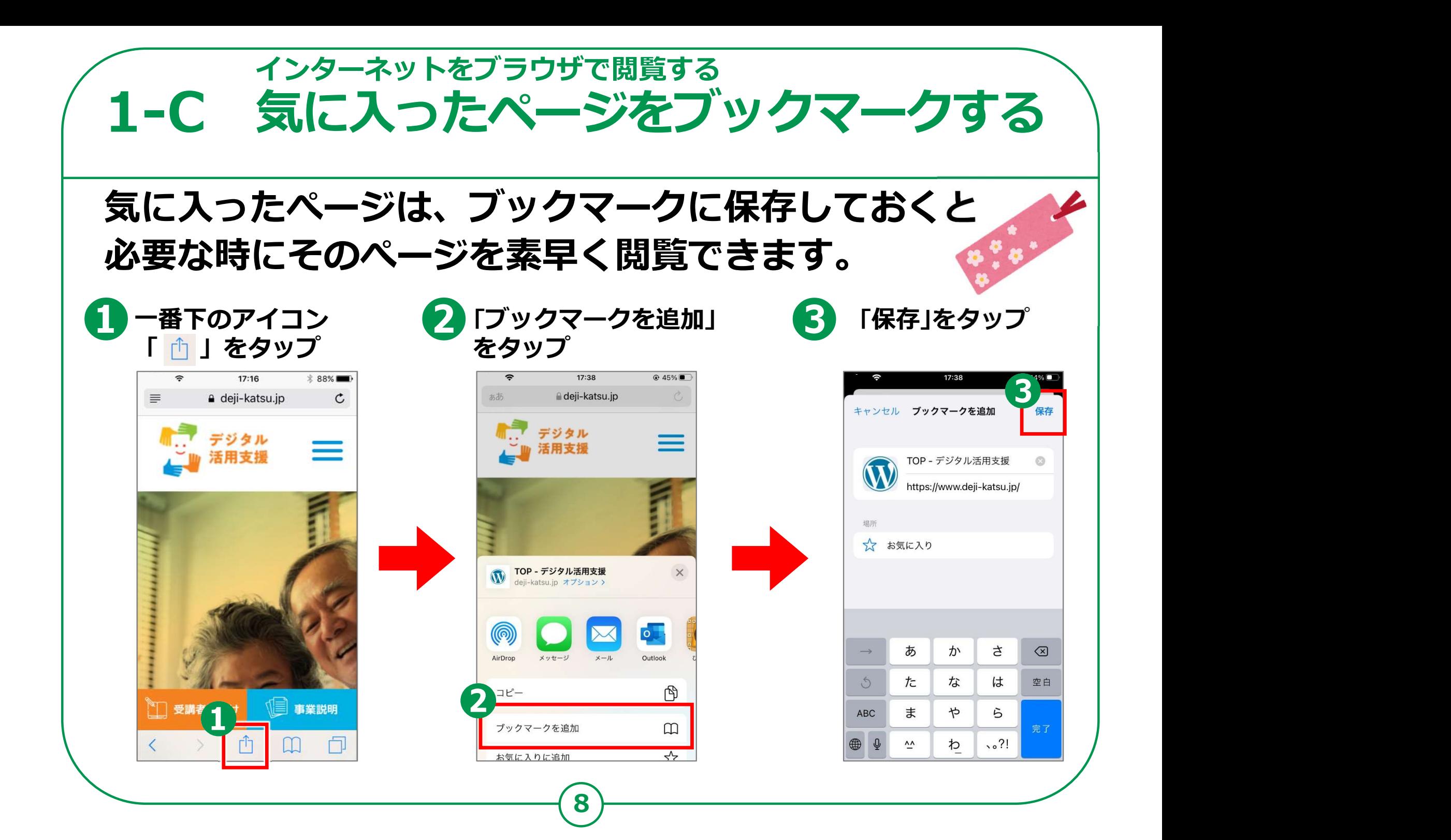

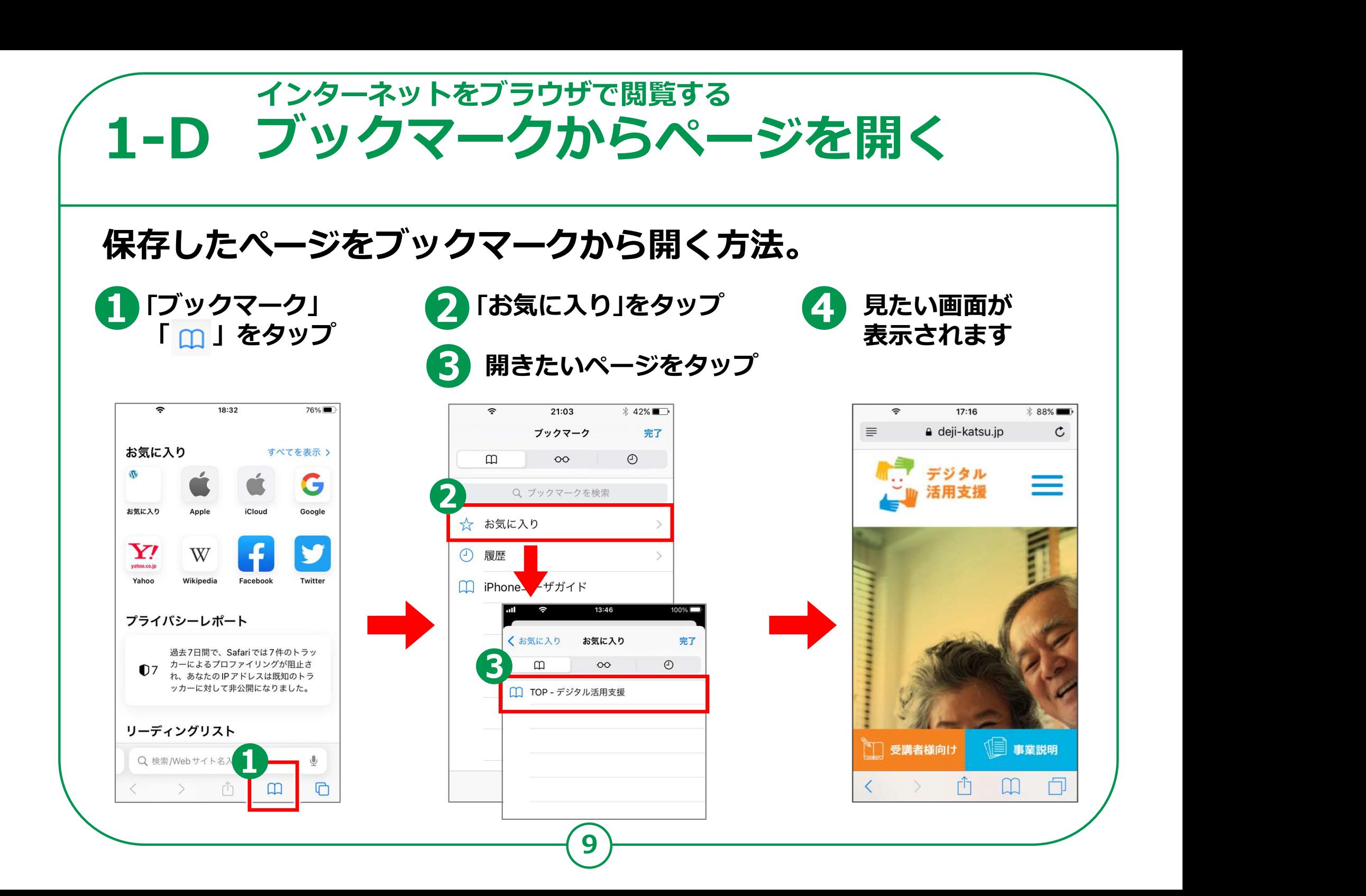

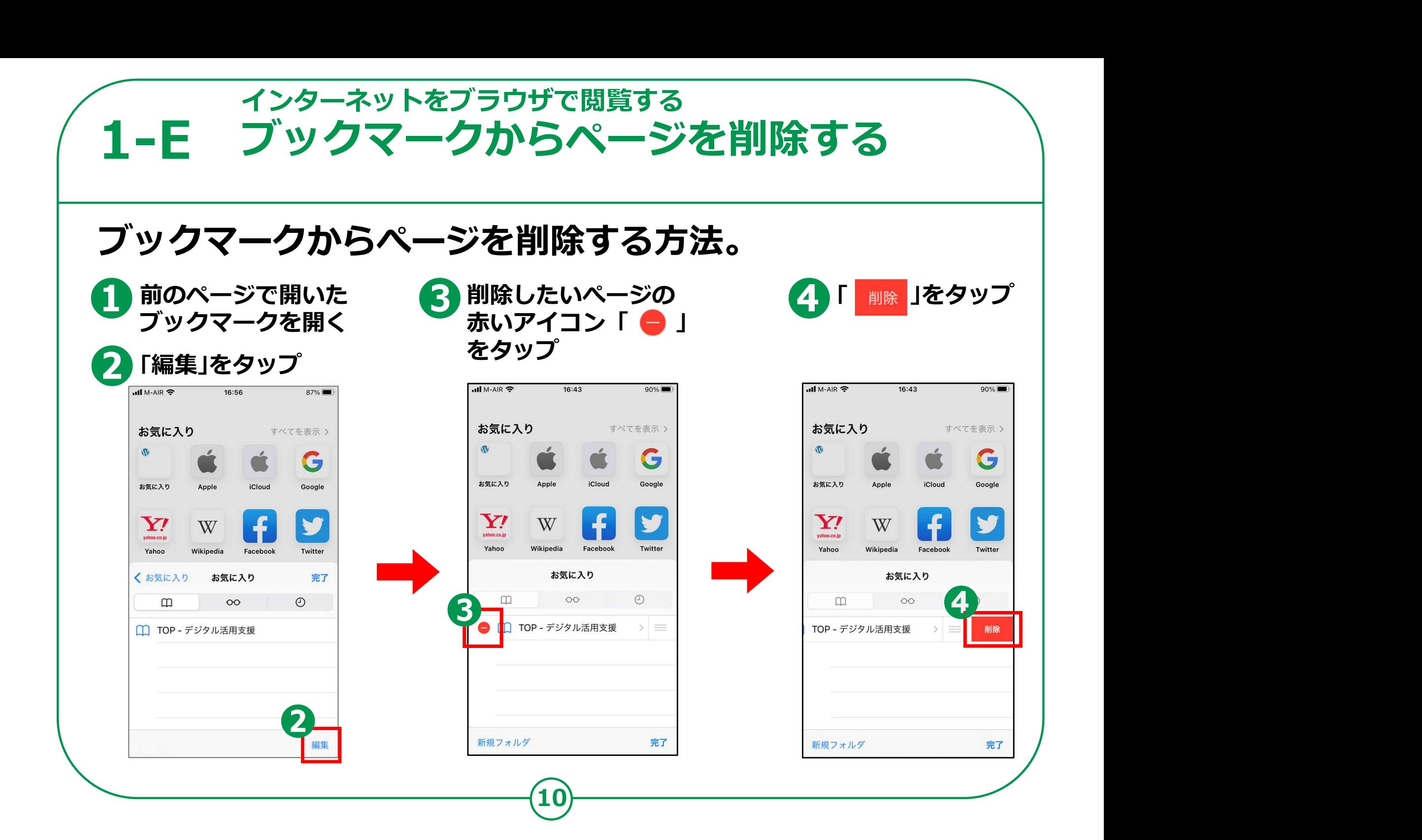

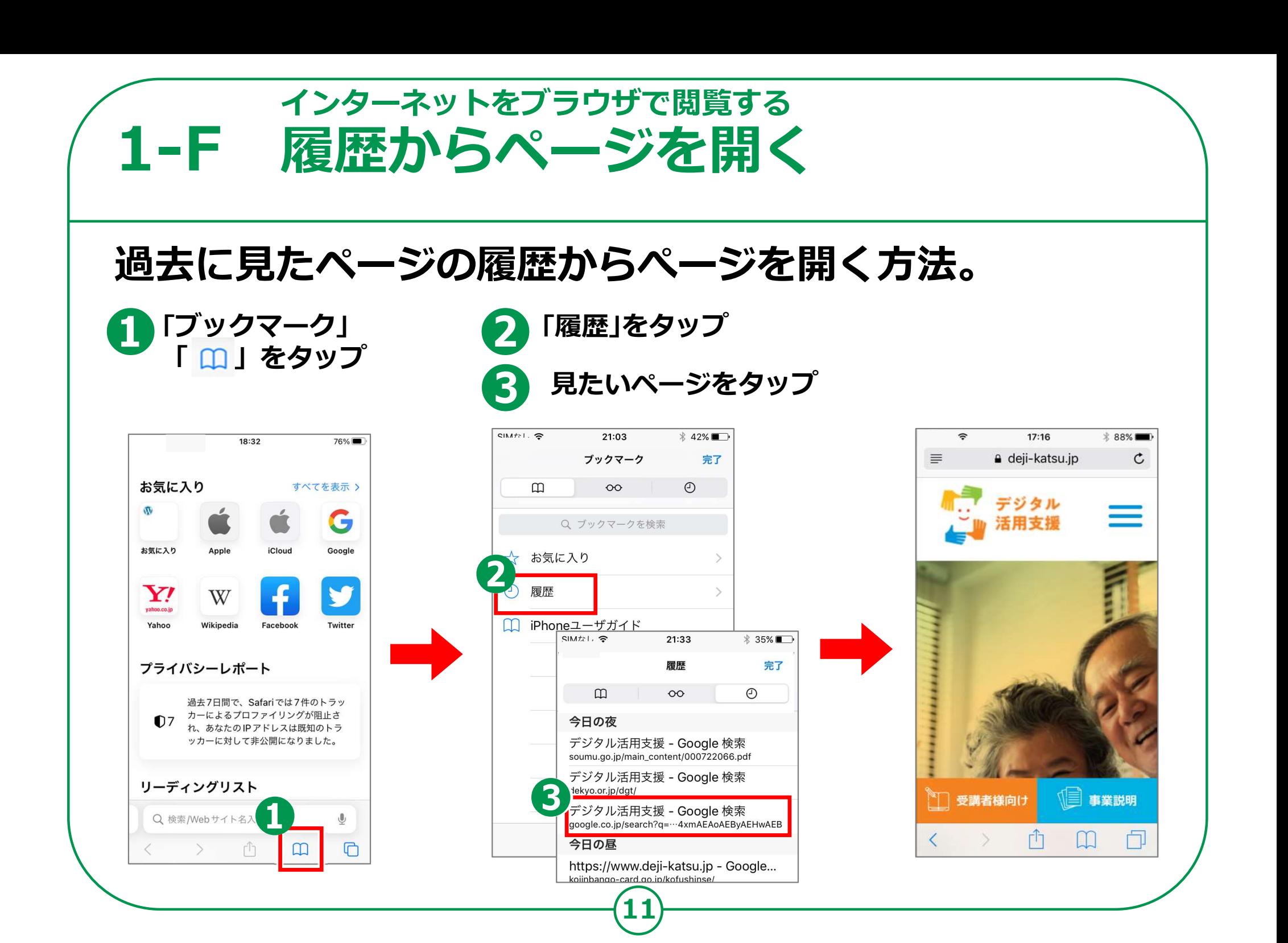

## 1-G インターネットを使う時の注意点

インターネットには、 さまざまなサイトが存在します。 その中には、悪意を持って設置された 詐欺やウイルス配布を行うサイトもあります。

◉ メール内に書かれたURLや 「ここを選択してください」などど書かれた ところを選択すると、偽のサイトに接続され、 そこで、ユーザIDやパスワード またクレジットカードなどの情報を入力させ、 これらの情報を盗み取ろうとするメールもあります。 これらのメールをフィッシングメールと呼びます。

12

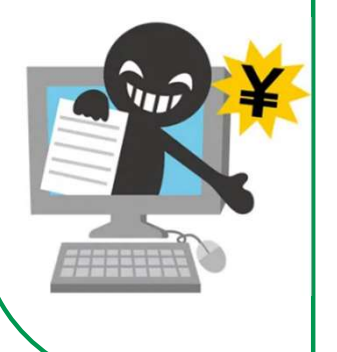

### 13 1-G インターネットを使う時の注意点 ◉ また、WEBサイトや広告などで、 一度クリックしただけで、一方的に サービスへの入会などの契約成立を宣言され、 多額の料金の支払いを 求められるという詐欺をワンクリック詐欺といいます。 ◉ 知らない人から来たメールや、 「お金をあげます」または「無料であげます」などの おいしいことが書かれているサイトにはご注意ください。 ◉ インターネットやメールを使う際は、 「知らない人からきたメール」、また、 「おいしい話が掲載されているサイト」や 「"有料です"と書かれているサイト」などには、 細心の注意を払い、気軽に開かないようにしましょう。